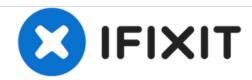

# **Dell Vostro 5560 Hard Drive Replacement**

Written By: Johnathan Hammond

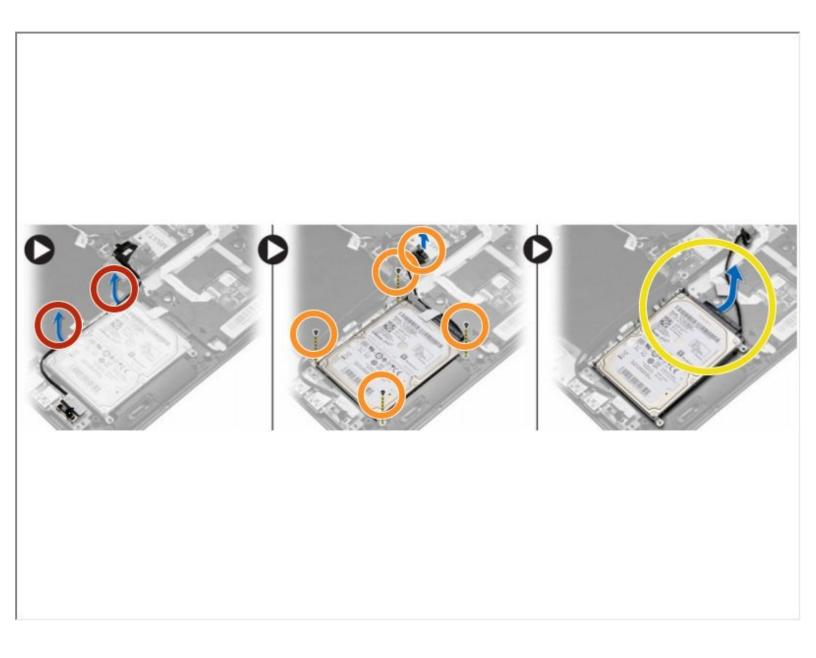

# **INTRODUCTION**

In this guide, we will show you how to remove and replace the Hard Drive.

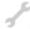

# **TOOLS:**

• Phillips #0 Screwdriver (1)

# Step 1 — Removing The Optical-Disk Drive

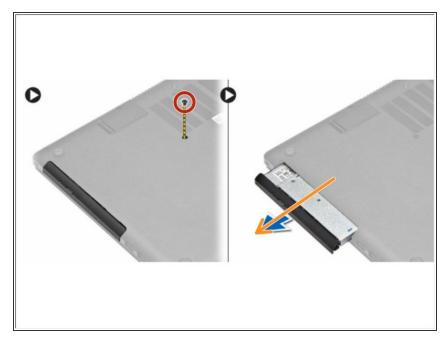

- Remove the screw that secures the base cover to the computer.
  - Pull the optical-drive and remove from the computer.
- If this is all you are doing Follow Step In Reverse if not Go to Next Step.

#### Step 2 — Replacing the Base Cover

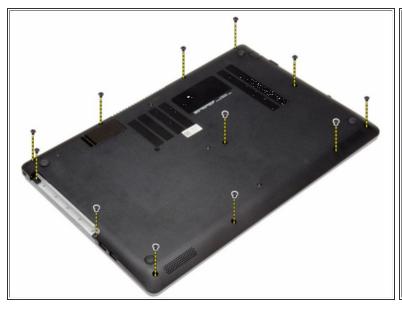

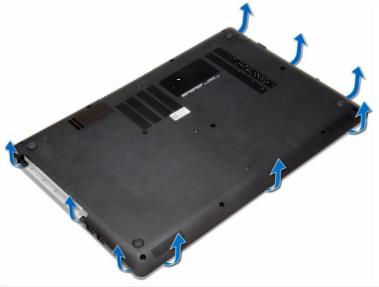

- Remove the screws that secure the base cover to the computer.
  - Pry the base cover along the edges to loosen it. Lift and remove the base cover from the computer.
- If this is all you are doing Follow Step In Reverse if not Go to Next Step.

# Step 3 — Removing the Battery

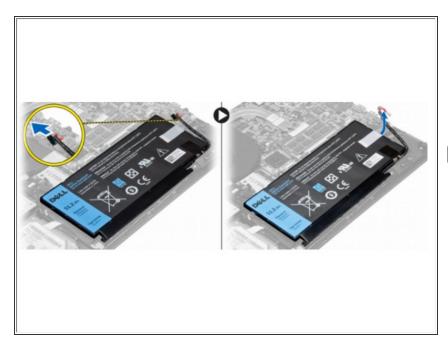

- Disconnect the battery cable from its connector on the system board.
  - Lift and remove the battery from the computer.
- If this is all you are doing Follow Step In Reverse if not Go to Next Step.

### Step 4 — Disconnecting the Hard Drive

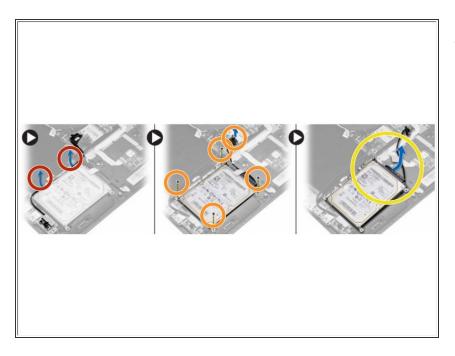

- Ease the I/O cable from the routing tabs.
  - Disconnect the hard-drive cable from the system board and remove the screws that secures the hard-drive in place
    - Lift and remove the hard-drive from the computer

# **Step 5** — **Disconnecting the Hard Drive Connector**

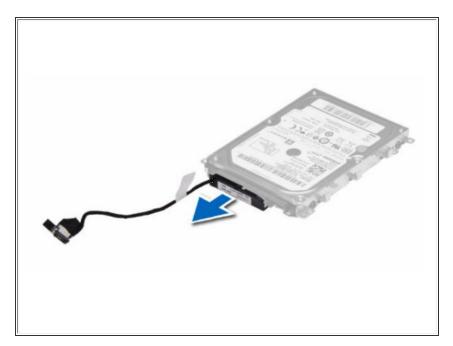

 Disconnect the hard-drive connector from hard drive.

# Step 6 — Remove the Screws

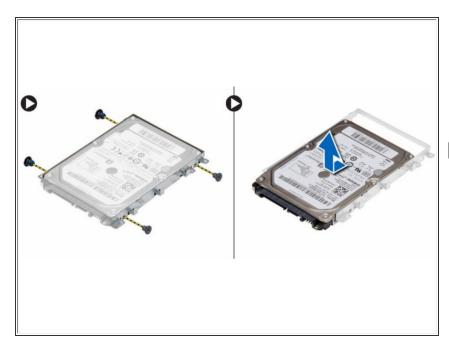

- Remove the screws that secure the hard-drive bracket to the hard drive.
  Separate the hard-drive bracket from the hard drive.
- If this is all you are doing Follow Step In Reverse if not Go to Next Step.